### Szanowni Państwo,

miło nam przywitać się z Państwem po wakacjach i rozpocząć współpracę od nowego roku szkolnego. Dołożymy wszelkich starań, by przygotowane i dostarczone przez nas posiłki smakowały Państwa dzieciom

Korzystanie z systemu zamawiania posiłków "zamowposilek.pl" jest możliwy po zarejestrowaniu się na platformie, która jest już aktywna na stronie internetowej:

### [https://aplikacja.zamowposilek.pl/open\\_registration](https://aplikacja.zamowposilek.pl/open_registration)

Poniżej znajdują się linki do filmów instruktażowych (należy kliknąć w poniższe linki aby otworzyć lub skopiować do przeglądarki internetowej):

jak się zarejestrować: **<https://youtu.be/mVUF8pUVsQM>**

jak płacić i zamawiać posiłki: **<https://bit.ly/2J7o0xz>**

# **System działa na zasadzie przedpłat - by móc zamówić posiłki należy najpierw dokonać wpłaty, a potem złożyć zamówienie OBOWIĄZUJE REGUŁA JEDNORAZOWEJ OPŁATY ZA CAŁY MIESIĄC**

gdy wpłata zostanie zaksięgowana w aplikacji, dopiero wówczas będzie aktywna możliwość złożenia zamówień (wybrania zestawu na poszczególne dni). Sama wpłata nie oznacza zamówienia, ponieważ nie wiemy, jakie zestawy zostały wybrane i na które dni.

Niewykorzystane środki w przypadku anulowania posiłków, np. z powodu nieobecności dziecka, pozostają na koncie, przechodzą na kolejny miesięczny okres rozliczeniowy.

## **Zamówienie lub odwołanie posiłków odbywa się wyłącznie przez aplikację,** można to zaznaczyć najpóźniej **w przeddzień wydania posiłku do godziny 20-ej.**

Informacje na temat cen wybranych posiłków i zestawów oraz kosztów wyżywienia na wybrany okres znajdą Państwo po zalogowaniu się w aplikacji.

## **Uwaga!**

**Na pierwsze 7 dni od rejestracji**, aby dać Państwu czas na zapoznanie się z aplikacją [www.zamowposilek.pl](http://www.zamowposilek.pl/) **przyznajemy debet** w wysokości 100 zł, a więc możliwość zamawiania bez konieczności dokonania wpłaty. Środki wykorzystane z debetu należy spłacić, aby móc złożyć kolejne zamówienie

Po zarejestrowaniu zachęcamy Państwa do skorzystania z wygodnej aplikacji mobilnej na telefony. Jak to zrobić:

- w telefonie z systemem Android (Samsung, LG, HTC, Huawei i inne) należy wejść w "Sklep Play" (Google Play), w telefonie firmy iPhone należy wejść w sklep "App Store".
- następnie wyszukać "zamowposilek.pl" z ikonką

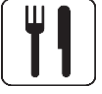

- kliknać "zainstalui" i "otwórz"
- pozostaje już tylko zalogowanie się login to podany przy rejestracji email, a hasło jest to samo jakie nadano przy pierwszym logowaniu

W razie problemów z rejestracją lub samą aplikacją prosimy o kontakt z Biurem Obsługi Klienta [bok@zamowposilek.pl](mailto:bok@zamowposilek.pl) lub po udanym zalogowaniu przez zakładkę "Pomoc > Wyślij wiadomość". W "Pomocy" znajdą Państwo również aktualną instrukcję obsługi aplikacji.

Pozdrawiamy, zespół zamowposilek.pl i zespół cateringu obiadydladzieci.pl